# **Django ACME Documentation**

*Release 0.2.4*

**Bruno Alla**

February 14, 2017

#### Contents

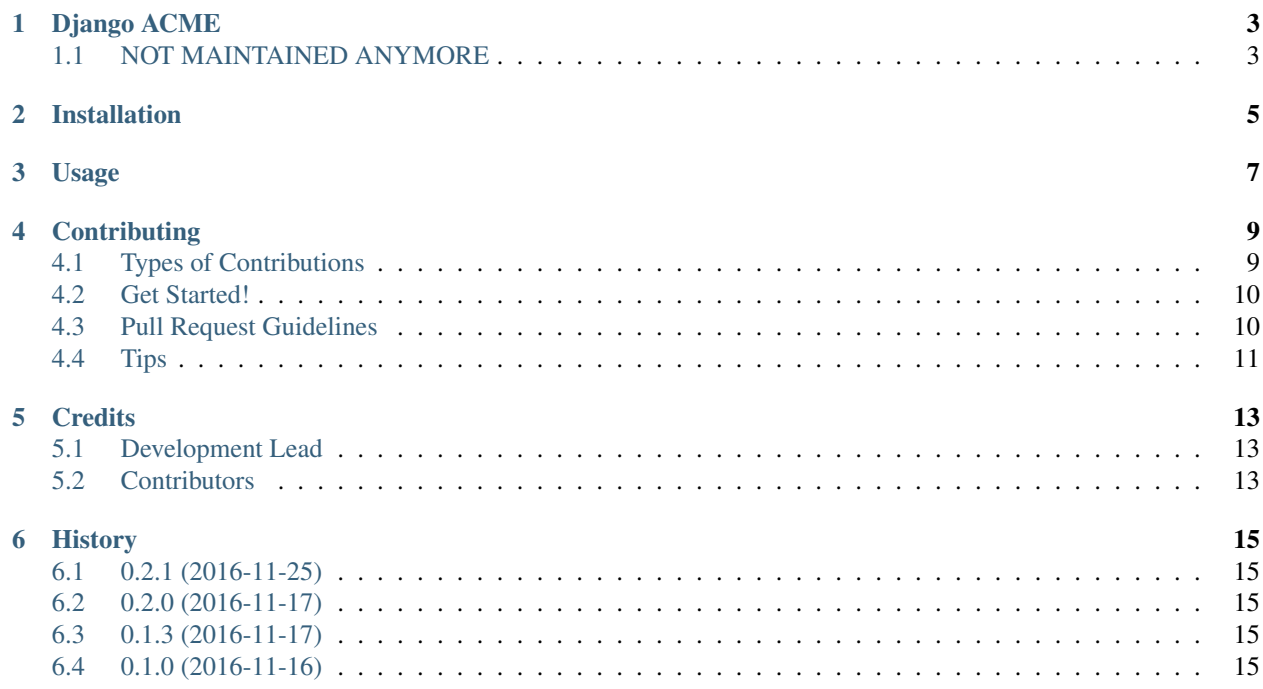

Contents:

### **Django ACME**

### <span id="page-6-1"></span><span id="page-6-0"></span>**1.1 NOT MAINTAINED ANYMORE**

This project isn't maintained anymore, [django-letsencrypt](https://github.com/urda/django-letsencrypt) serves the same purpose but with a more features. Please use that instead. A re-usable Django app to quickly deploy a page for the ACME challenge

#### **1.1.1 Documentation**

The full documentation is at [https://django-acme.readthedocs.io.](https://django-acme.readthedocs.io)

#### **1.1.2 Quickstart**

Install Django ACME:

pip install django-acme

```
Add it to your INSTALLED_APPS:
```

```
INSTALLED_APPS = (
    ...
    'acme_challenge',
    ...
)
```
Add the Django ACME's URL patterns:

```
from acme_challenge import urls as acme_challenge_urls
urlpatterns = [
    ...
    url(r'^', include(acme_challenge_urls)),
    ...
]
```
The URL of the ACME challenge to serve as well as the content are controlled via 2 settings which default to:

```
ACME_CHALLENGE_URL_SLUG = os.getenv('ACME_CHALLENGE_URL_SLUG')
ACME_CHALLENGE_TEMPLATE_CONTENT = os.getenv('ACME_CHALLENGE_TEMPLATE_CONTENT')
```
The slug being the suffix of the URL path: */.well-known/acme-challenge/[ACME\_CHALLENGE\_URL\_SLUG]/*

### **1.1.3 Features**

• TODO

### **1.1.4 Running Tests**

Does the code actually work? This projects uses [tox:](https://tox.readthedocs.io/en/latest/)

```
source <YOURVIRTUALENV>/bin/activate
(myenv) $ pip install tox
(myenv) $ tox [-e py27-django18]
```
### **1.1.5 Credits**

Tools used in rendering this package:

- [Cookiecutter](https://github.com/audreyr/cookiecutter)
- [cookiecutter-djangopackage](https://github.com/pydanny/cookiecutter-djangopackage)

# **Installation**

<span id="page-8-0"></span>At the command line:

\$ easy\_install django-acme

#### Or, if you have virtualenvwrapper installed:

\$ mkvirtualenv django-acme \$ pip install django-acme

**Usage**

<span id="page-10-0"></span>To use Django ACME in a project:

**import acme\_challenge**

### **Contributing**

<span id="page-12-0"></span>Contributions are welcome, and they are greatly appreciated! Every little bit helps, and credit will always be given. You can contribute in many ways:

# <span id="page-12-1"></span>**4.1 Types of Contributions**

#### **4.1.1 Report Bugs**

Report bugs at [https://github.com/browniebroke/django-acme/issues.](https://github.com/browniebroke/django-acme/issues)

If you are reporting a bug, please include:

- Your operating system name and version.
- Any details about your local setup that might be helpful in troubleshooting.
- Detailed steps to reproduce the bug.

#### **4.1.2 Fix Bugs**

Look through the GitHub issues for bugs. Anything tagged with "bug" is open to whoever wants to implement it.

#### **4.1.3 Implement Features**

Look through the GitHub issues for features. Anything tagged with "feature" is open to whoever wants to implement it.

#### **4.1.4 Write Documentation**

Django ACME could always use more documentation, whether as part of the official Django ACME docs, in docstrings, or even on the web in blog posts, articles, and such.

#### **4.1.5 Submit Feedback**

The best way to send feedback is to file an issue at [https://github.com/browniebroke/django-acme/issues.](https://github.com/browniebroke/django-acme/issues)

If you are proposing a feature:

- Explain in detail how it would work.
- Keep the scope as narrow as possible, to make it easier to implement.
- Remember that this is a volunteer-driven project, and that contributions are welcome :)

### <span id="page-13-0"></span>**4.2 Get Started!**

Ready to contribute? Here's how to set up *django-acme* for local development.

- 1. Fork the *django-acme* repo on GitHub.
- 2. Clone your fork locally:

\$ git clone git@github.com:your\_name\_here/django-acme.git

3. Install your local copy into a virtualenv. Assuming you have virtualenvwrapper installed, this is how you set up your fork for local development:

```
$ mkvirtualenv django-acme
$ cd django-acme/
$ python setup.py develop
```
4. Create a branch for local development:

\$ git checkout -b name-of-your-bugfix-or-feature

Now you can make your changes locally.

5. When you're done making changes, check that your changes pass flake8 and the tests, including testing other Python versions with tox:

```
$ flake8 acme_challenge tests
$ python setup.py test
$ tox
```
To get flake8 and tox, just pip install them into your virtualenv.

6. Commit your changes and push your branch to GitHub:

```
$ git add .
$ git commit -m "Your detailed description of your changes."
$ git push origin name-of-your-bugfix-or-feature
```
7. Submit a pull request through the GitHub website.

### <span id="page-13-1"></span>**4.3 Pull Request Guidelines**

Before you submit a pull request, check that it meets these guidelines:

- 1. The pull request should include tests.
- 2. If the pull request adds functionality, the docs should be updated. Put your new functionality into a function with a docstring, and add the feature to the list in README.rst.
- 3. The pull request should work for Python 2.6, 2.7, and 3.3, and for PyPy. Check [https://travis](https://travis-ci.org/browniebroke/django-acme/pull_requests)[ci.org/browniebroke/django-acme/pull\\_requests](https://travis-ci.org/browniebroke/django-acme/pull_requests) and make sure that the tests pass for all supported Python versions.

# <span id="page-14-0"></span>**4.4 Tips**

To run a subset of tests:

\$ python -m unittest tests.test\_acme\_challenge

# **Credits**

# <span id="page-16-1"></span><span id="page-16-0"></span>**5.1 Development Lead**

• Bruno Alla [<alla.brunoo@gmail.com>](mailto:alla.brunoo@gmail.com)

# <span id="page-16-2"></span>**5.2 Contributors**

None yet. Why not be the first?

### **History**

### <span id="page-18-1"></span><span id="page-18-0"></span>**6.1 0.2.1 (2016-11-25)**

• Settings are taken from the environment variables by default

# <span id="page-18-2"></span>**6.2 0.2.0 (2016-11-17)**

- The root URL includes the *.well-known/acme-challenge/* prefix.
- Accept an optional */* at the end of the URL
- Updated documentation

### <span id="page-18-3"></span>**6.3 0.1.3 (2016-11-17)**

• Bump version, various minor docs updates

## <span id="page-18-4"></span>**6.4 0.1.0 (2016-11-16)**

• First release on PyPI.